# **Using The Canva App as A Media Horizontal Thematic Learning (Art, Science and Language) in Elementary School**

Putra Afriadi<sup>1</sup>, Fahrur Rozi<sup>2</sup>, Septian Prawija<sup>3</sup>, Suyit Ratno<sup>4</sup>

[{putraafriadi@unimed.ac.id}](mailto:putraafriadi@unimed.ac.id)

Universitas Negeri Medan, Medan, Indonesia

**Abstract:** This article is a development research that relies on several literacy obtained and described. Currently, the design needs are increasingly unstoppable. Of course, most people are familiar with a graphic design application called Canva. However, some people still don't know how to use Canva. Canva is an online graphic design app that allows users to easily create different types of designs, including: B. Resume design, posters, logos, etc. The graphics of the application are very suitable and are recommended even for beginners. Because the application looks very friendly and easy to use. Still, it's not uncommon for people to struggle with Canva. The reason for this is that Canva has so many features that you should be familiar with. So how do you use Canva for design purposes and more? Canva is a beginner-friendly online graphic design app. Additionally, Canva can be accessed on desktop and mobile devices. So you can work creatively anytime, anywhere. With a variety of attractive designs, the learning process will never be boring. Canva applications enable teachers to impart their knowledge, creativity, and skills to their students, enabling them to use these media in many areas of their lives.

**Keywords**: Canva Application; Learning Media; Horizontal Thematic

# **1 Introduction**

Education is very important for all generations, especially the younger ones, especially in the single nation Republic of Indonesia, to get a good education and to develop knowledge about human resources. At present technology is very advanced and sophisticated, every teacher and student is encouraged to understand technology as an effort to improve the quality of education. One of the best, most effective, and most technology-aware teaching methods in learning is the presence of a learning medium that serves a sareference for teaching and learning. Likewise at this time that has entered the 4.0 revolution era which relies on technology as a medium in all activities, including in learning.

The era of the 21st century, which is synonymous with the era of Industrial Revolution 4.0, is undergoing a paradigm shift in various forms. On a macro level, there are currently six of his trends that are leading the world into his 21st century. First, the digital revolution is developing very rapidly, one of which is the world of education. Secondly, globalization is increasing integration between parts of the world, characterized by rapid development of information, communication and transport technologies. Third, globalization causes companies to land in the world. Fourth, the world is changing rapidly. Fifth, the growth of new communities such as knowledge, information and networking communities. Sixth, the growing demand for creativity and innovation as individual capitals in constant competition  $[1]$ .

Media in a narrow scope can be interpreted as a tool component in the learning system. In a broad scope, the media can be interpreted as the maximum utilization of everything components of resources and learning systems to achieve certain learning objectives. According to Hamidjojo, what is meant by media is all forms of intermediaries used by people in spreading ideas, so that the ideas reach the recipient. Meanwhile, the term learning is teaching and learning efforts. In learning efforts there is communication between students (students) and teachers (teaching), so that the learning process like this is part of the process of communication between humans [2]. It can be interpreted that learning media is a tool or intermediary in assisting the teaching and learning process between teachers and students in realizing good and technology-based learning.

The rapid development of information technology in the current era of globalization cannot be separated from its impact on the world of education. Global demands require the educational community to constantly adapt to technological developments in order to improve the quality of education. In order to improve educational outcomes in the future, information systems and information technology should not only serve as supporting facilities, but also serve as the main weapon to support the success of the educational community in order to be competitive in the global world should be [3].

The first reason why it is interesting to discuss when developing Canva applications for use in horizontal subjects (arts, sciences, languages) is the impact of Industrial Revolution 4.0. This encourages students to learn new skills. Impact and relationship to Revolution 4.0. In other words, the goal is to transform all aspects of technology and Internet development. Secondly, it is a learning medium facility in the sense of using technology as a learning medium that is practical and practical, time and achievable results. Third, the student's visual ability in subject learning (arts, science, language). When it comes to thematic learning, there are many themes that can be applied to technology, especially in Canva applications. Interestingly, our students directly express their thoughts, creativity and emotions with the help of colors, moods, images and other symbols that can be used in Canva app designs. It is hoped that the developments and elaborations presented in the development of this study can provide positive lessons on how to leverage widely available applications as technology-based learning mediums.

### **2 Research Methods**

The method used in this study is a development research method with a qualitative descriptive approach. This approach interprets and describes the data obtained according to the conditions encountered in the field and cannot be achieved by statistical methods or quantification. This approach assumes different philosophies, research strategies, and methods of data collection, analysis, and interpretation for the purpose of developing or using applications [4]. The application used in this research is a Canva application as a thematic learning medium (arts, science, language).

# **3 Discussion 3.1 Horizontal Thematic Learning Media**

Subject learning is blended learning that emphasizes student involvement in learning. This learning includes some basic competencies, learning outcomes, and indicators for one or more subjects. Through thematic learning, students are expected to learn and play with a high degree of creativity. Because in subject learning, learning facilitates not just learning to know, but learning to do, learn to be, and learn to live with [5].

According to Santysa, the studying manner has her 5 middle her components: communicators (instructors), studying materials, studying media, communicants (college students), and studying goals. The studying medium itself is the tool, fabric, or coaching fabric used systematically with the aid of using instructors and college students withinside the studying manner. Learning media are consequently an imperative a part of the studying device that canot be separated. The studying manner is not possible with out studying media. At a minimum, media need to be to be had to carry the concern matter. Learning media includes her 3 features: Stimulation fosters hobby in exploring the lesson, mediates connections among instructors and college students, and statistics presentations causes from instructors [6]. In this discussion, the role of the teacher,Therefore, in this fast-paced and advanced technological era, teachers must choose what learning media is suitable for their students. In this development, the learning media that will be discussed is the Canva application. This media is directed to be more suitable for elementary school students, but in this development it is focused on horizontal thematic material. For this reason, Canva was chosen for this discussion because it is felt at this level of education and at this point students are already familiar with technology and are able to apply it in the learning process as well as teachers. This application can also be used via a device or laptop that can be used in various places as well as in the realm of education and subjects. The following is a review of Canva's application in thematic learning in elementary schools.

#### **3.2 The benefits of Canva for teachers and students**

As a technology-based application, Canva provides each teacher with a learning space and relies on the learning medium to learn. One of them is her Canva application. Media that provide a more engaging template for engaging students in the learning process. There are many examples that teachers can use to present to their students in her Canva application, including various attractive templates that can be presented in Power Point. Microsoft Office PowerPoint is a slideshow-style office application program (worksheets as modifier objects) used to present concepts and arguments that you want others to see [7]. Teachers usually provide materials, either in person or online, to explain the student's interest in the learning process. A teacher must be good at presenting presentations in an interesting way. The Canva application is a helping element for designing attractive templates that give colors, images, text, etc. to make your teacher's PowerPoint more attractive. Just open the Canva application, select it in search, type 'presentation' and it will automatically bring you to an interesting and diverse set of templates. Once completed, you can upload the template or design results to Power Point. Exploiting Power Point templates in Canva isn't just for teachers, it can beused for students if they want to convey material that is required to use power point. In addition, apart from Power Point, teachers can also create certificates to be distributed by students at events or competitions. In Canva, certificate designs are also provided with various options. Next is the template for the video. Usually a teacher provides videos for examples, references, or explanations to students. With Canva, teachers can also use templates with attractive colors and other additional fonts to beautify the video background when displayed. Likewise with posters, infographics, resumes, leaflets, and so on that can be used and used. Back again, not only teachers can use it, students can too, teachers can teach using this Canva application to their students, if the teacher suggests making videos, presentations, posters, etc. which contains explanations, tutorials or other things, students are expected to be able to operate and make attractive designs. The advantage gained is that apart from gaining knowledge in learning, students also learn to be skilled, creative, and innovative in developing a lesson or material being taught.

## **3.3 Examples and Benefits of Using Canva in Thematic Materials (Arts and Sciences)**

Researchers take examples from Science and Art lessons that can be implemented in the Canva application. In the 2013 Curriculum 2013 Class IV Elementary School Science material there is a discussion of "Animal body structure" and Art material regarding "identification of traditional musical instruments" with steps such as; determine themes, collect materials, develop frameworks, and develop frameworks [8].

The application expects students to be able to create ad copy according to previously learned rules. Usually, when you apply, you will be asked to write a sketch on paper or a notebook. However, as technology advances, students can teach using widely used technology or design applications such as Canva. Remember, when a teacher shows how to create structures and such, students are also introduced to using her Canva application as a supporting medium to create designs as needed. The benefits that students can achieve are not only being able to exercise their knowledge, creativity and ability, but also improving their cognitive abilities. Additionally, if students are successful and can edit their designs in Canva, they will post their results on their personal social media, or if a family member or other relative owns a business and uses Canva app promotions. Or create your own social media. Below are the results that have been created by students using the Canva application.

Various types of digital content can be created with the help of applications/software or online tools on certain platforms. If you want to create a design easily and practically, Canva is the answer. This platform is like a "fresh breeze" for people who want to design without having to use hard-to-understand software. Especially now that digital content is an important part of efforts to present yourself or your business to cyberspace, such as websites and social media. So it's no wonder that Canva is the best alternative choice for producing quality graphic designs with minimal effort. Since 2013, this platform has won the hearts of more than 60 million monthly active users from 190 countries around the world. And from the millions of people who know what Canva is, more than 7 billion designs have been successfully created. Thanks to the problems that Melanie Perkins, Cameron Adams, and Cliff Obrecht discovered in the field, many people want to easily create their own designs. Until in the end they created Canva which they packaged with the principle of "make complex things simple".

Until now, Canva is the main product of a company with the same name from Perth, Australia which has expanded to Manila, Philippines and Beijing, China. Meanwhile, thanks to its popularity and performance as an easy-to-use tool, this platform has won three prestigious awards. Ever since many people have started to know what Canva is, the developers have been constantly trying to innovate their service. As a result, now you can use this platform to create various designs for your personal and professional needs. As a designmaking platform, it's no wonder that Canva has a myriad of tools and features that will spoil its users. Apart from being quite powerful, these features are easy for ordinary people to understand and use so that anyone can be good at designing in a matter of minutes.

The main and best feature of Canva is its templates. The amount is not half-hearted, it is known that the total ready-to-use templates for various needs are more than 750 thousand. In fact, almost every day there are new templates for certain categories. You can also still change some parts of the design of the template you choose. This app really makes designing more practical and fun. Apart from templates, you can also add design elements with illustrations and icons from various types of themes. Want 3D illustrations? There is. Or an animated illustration like a GIF? Also there. Explore the menus to find the illustrations and icons you need.

Today, the demands on design are becoming more and more unstoppable. Of course, most people are familiar with his graphic design application called Canva. However, some people still don't know how to use Canva. Canva is an online graphic design app that allows users to easily create different types of designs, including: B. Resume design, posters, logos, etc. The graphic design of the application is very suitable and recommended for beginners. Because the application looks very friendly and easy to use. Still, it's not uncommon for people to struggle with Canva. The reason is that Canva has so many features to offer that you should be familiar with them. So how do you use Canva for design purposes and more? Canva is a beginnerfriendly online graphic design app. Additionally, Canva can be accessed on desktop and mobile devices. So you can work creatively anytime, anywhere. The Canva app actually has two paid versions and one free version. However, you can already enjoy a wide range of features without purchasing the premium version.

There are two types of Canva services: free and paid (pro). The difference is, Canva Pro allows you to design various illustrations faster, easier and simpler. We've already mentioned that Canva is known as an online business application, especially graphic design, and it's very easy to use. There are all kinds of designs you can create with it. There are many graphic design software to choose from these days. However, given the number of features available to free users, Canva is a very profitable option, as it allows users to save their creations. This feature is especially useful if you have frequently used content formats. Once saved, you can easily change the theme if needed. For free users, this graphic design application offers 5 GB of storage space. This is not enough for some people, especially when compared to the 100 GB storage offered by Canva's premium version. However, you can download it as soon as it is created. That way, you can use that little storage space for your most frequently used templates. Canva can also be used to create presentation slides, documents, and various print media, so it wouldn't be complete without text input capabilities. This facility is also easy to use. The user simply inserts a text box into any available field.With Canva, the backgrounds of your work never get boring. There are various images and gradients you can choose from to bring your design to life. Additionally, you can edit the backgrounds used. For example, you can adjust contrast, increase color intensity, or add a vignette to your chosen background.

If you want to add animated GIFs to your designs, Canva has some free animations that you can use. However, this feature is certainly different from Canva Pro because there will be more animation options. Don't want to create a design from scratch? Relax, there are many types of free templates that you can choose based on the type of design. From report design to social media posts. So, all you have to do is edit a few font types or colors, images, and so on. Sometimes, we also need high-quality stock photos to support the design. Well, like sites like Freepik, You can also find some free photos to use. In addition, there are also audio options that can be used to create works such as motion graphics. What if you want to use photos from your laptop or cellphone? Can. How to add photos or videos to Canva is discussed further in this article. Once added, you can also, you know, edit the photo a little to make it better. For example by increasing the brightness, contrast, saturation, and several other free effects. After you have a Canva account, now is the time for you to create a design using the Canva application. How to add photos or videos to Canva is discussed further in this article. Once added, you can also, you know, edit the photo a little to make it better. For example by increasing the brightness, contrast, saturation, and several other free effects. After you have a Canva account, now is the time for you to create a design using the Canva application. How to add photos or videos to Canva is discussed further in this article. Once added, you can also, you know, edit the photo a little to make it better. For example by increasing the brightness, contrast, saturation, and several other free effects. After you have a Canva account, now is the time for you to create a design using the Canva application.

Through the Canva application, you can choose what you want to design. You can design logos, posters, CVs, and others with this application. after knowing that Canva can actually make various kinds of designs, such as logo designs, posters, CVs, and others, now we will discuss how to make the first design in Canva. If you're a designer, you probably won't have any trouble figuring out how to use Canva as it's pretty easy to use. However, for those of you who are still beginners in terms o[fgraphic design,](https://glints.com/id/lowongan/unsur-unsur-desain-grafis/) the following Glints will provide procedures for how to make designs in Canva. If you don't like the color of the existing image, you can adjust it by trying to use the filters provided by Canva. In addition, you can also adjust the image brightness, contrast, saturation, hue, and others. The filter and adjust image menu is right above your image. After messing with the design that you have created, it's time to share it with people or download it directly. To do both, all you have to do is click 'share' if you want to share it with people. After that, enter the email address.

Once your Canva account is created, you'll be taken to the main page of the app. To create your first design, click the Create Design button, indicated by the red arrow in the image above, and select the type of visual content you want to create. Select the type of content you want to create and you'll be taken to Canva's editor page. While you can use templates to create your designs, this guide will start from scratch to give you a better understanding of how Canva's various editor menus work. The first step is to choose a background. Actually, there are two menus that can be selected when you want to specify an image for the background of the theme: "Photo" and "Background". It doesn't matter which menu you choose. The only difference between the two is the options offered. The "Photos" menu has a wide variety of photos in different styles. Not all photos have the same orientation. There are horizontal ones and vertical ones. The background menu, on the other hand, offers different gradients and images in a minimalist style. As you can see in the image below, all options in this menu are horizontal. I chose a photo as the background to give you a glimpse into Canva's image editing capabilities. As you can see in the image below, the photo size is smaller than the existing box. So I need to resize the photo to fit the existing field.

As you can see, the adjustment menu contains several sliders that you can swipe left or right to make the edits you want. For example, reduce the brightness, contrast, and saturation of your photo. The results are as follows. Any changes you make to the theme can be undone by clicking the undo button (represented by the left-pointing arrow) indicated by the red box in the image above. There are two ways to enter text. First, you can choose from a wide variety of templates Canva offers. This method is more convenient as users only need to change the existing fonts in the template. However, if you're not interested in template variations, you can add the text manually. To do this, click on any of her three font styles above the list of templates, as shown in the image below. It doesn't matter which style you choose, because you can later change the font size, color, and style by clicking the text you want to customize. The various text setting options are marked with red boxes in the figure below. In addition to changing the text, you can also move its position. Simply click on the text box outline and drag it to the desired box. The result should look like the example below.

When there is nothing left to add, the design is complete. Canva has an autosave feature, so your work will be automatically saved in the above save folder. You can then download just the design or share it on other platforms like your website or team collaboration platform like Slack or Trello. In fact, you can even transfer your designs to online storage tools such as Google Drive and Dropbox. To download, click the Download button in the upper right corner of the screen. Alternatively, you can click the down arrow next to it to see more options. Click the Download button to choose the file format you want (PNG, JPG, PDF, etc.). Once you have made up your mind, click the blue download button as shown in the image below. So, your blog banner design is already saved in your computer's Downloads folder. This is Canva and how to use it. Just right? Besides creating blog banners, you can use the above steps to create many different kinds of graphic designs. Now you already know what Canva is. Canva is a free web application that makes it easy to create all kinds of graphic designs. If you want to create a blog, Canva is a must-have app for designing articles with backgrounds, logos and featured images.

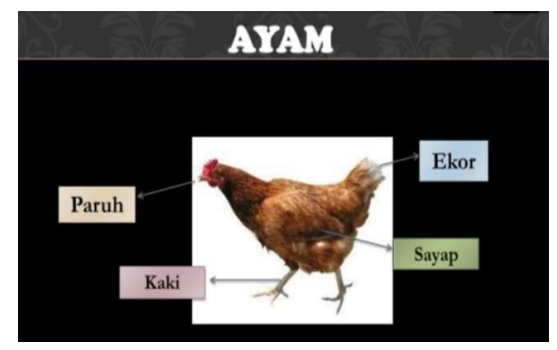

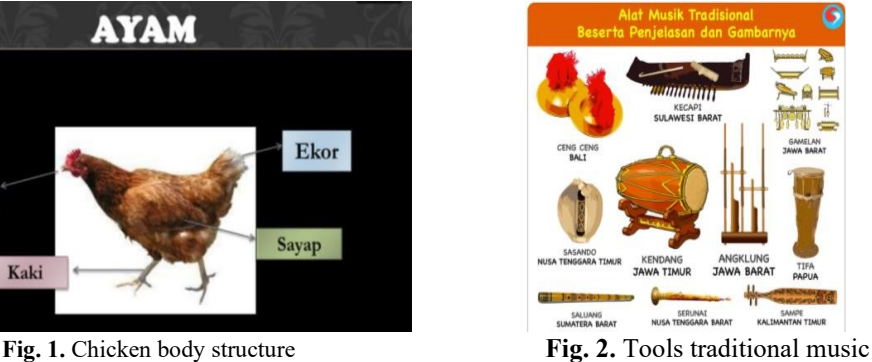

## **4 Conclusion**

Based on the results and presentation above, it can be concluded that learning media is very necessary to support an education. The media presented this time prioritizes technology and communication to be applied in the realm of education, one of which is thematic learning (Art, Science, and Language). How learning media provide facilities in the form of knowledge, as well as hone students' creativity and skills in learning at school. The Canva application can be used in the world of education. Canva is an online application that has a variety of templates and features available to help teachers (teachers) and students (students) facilitate technology-based learning, skills, creativity, and other benefits obtained. Attract attention and interest in learning by presenting interesting teaching materials.

### **Reference**

- [1] Jelantik, A. . K. (2019). *Dynamics of Education and the Era of the Industrial Revolution 4.0. in Educational Dynamics DanIndustrial Revolution Era 4.0*Publish deep.
- [2] Miftah, M. (2014). Utilization of Learning Media to Improve the Quality of Student Learning. *KWANGSAN Journal*, Vol. 2, No. 1, pp. 95–105.
- [3] Budiman, Haris. (2017). The Role of Information and Communication Technology in Education. *Al-Tadzkiyyah:Journal of Islamic Education*, Vol. 8, No. I, pp. 31–43.
- [4] Creswell, J. W. (2009). *Research Design; Qualitative, Quantitative and Mixed Methods Approaches*.
- [5] Khair, Ummul. (2018). Learning Indonesian and Literature (BASASTRA) in SD and MI. *ARRIAYAH : Journal of Basic Education*. Vol. 2, No. 1, pp. 80–81.
- [6] Aji, W. N., and DBPS. (2020). The Tik Tok Application as a Learning Media for Literary Skills. *Metaphor Journal*, Vol. VI, No. 2, pp. 147–157.
- [7] Misbahudin, D., Rochman, C., Nasrudin, D., & Solihati, I. (2018). Using Power Point as Learning Media: Is it Effective?. *Journal of Physics Education Forum*. Vol. 3, No. 1, pp. 44.
- [8] Sobandi. (2013). *Indonesian for SMA/MA Class XII (M. Baihaqi (ed.)*. Jakarta: Erlangga.